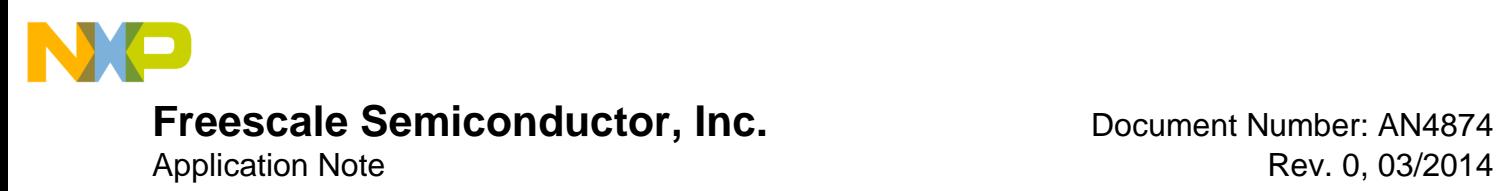

# **KE06 CAN Boot Loader Design**

**by: Jonson Chen**

### <span id="page-0-0"></span>**1 Overview**

There are many applications or products need to upgrade firmware in field to fix some bugs or sometimes to improve the performance. Most of these applications and products do not use the dedicated debug interface, but only use the communication interfaces, such as UART, USB,  $I<sup>2</sup>C$ , and so on. In this case, a serial boot loader is required to perform firware upgrade via one of the communication interfaces without debugger or dedicated program tools.

This application note provides the guidelines to design boot loader on KE06 MCU with CAN interface.

### **Contents**

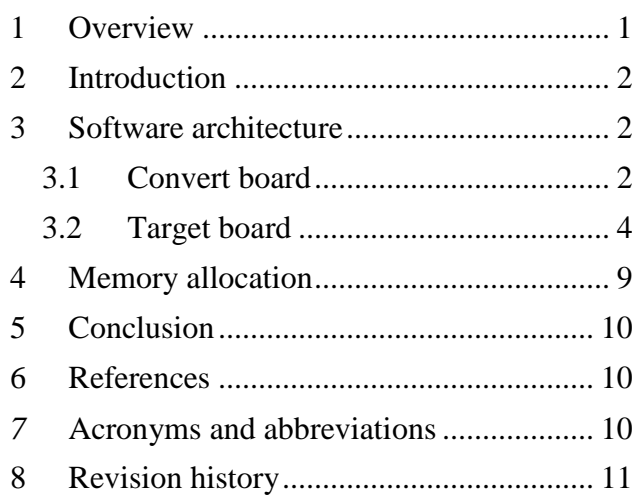

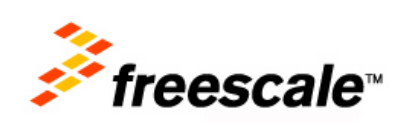

 $\overline{\phantom{a}}$  , and the contribution of the contribution of the contribution of the contribution of the contribution of the contribution of the contribution of the contribution of the contribution of the contribution of the

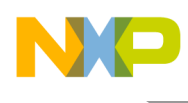

# <span id="page-1-0"></span>**2 Introduction**

Boot loader is a built-in firmware, which is implemented to program the application code to flash through the communication interface. This application note describes the procedure to use FRDM-KE06Z board to convert the UART data from PC terminal to CAN bus. In addition, it explains the procedure to communicate with the target board, FRDM-KE06Z, to implement the updates of target application code.

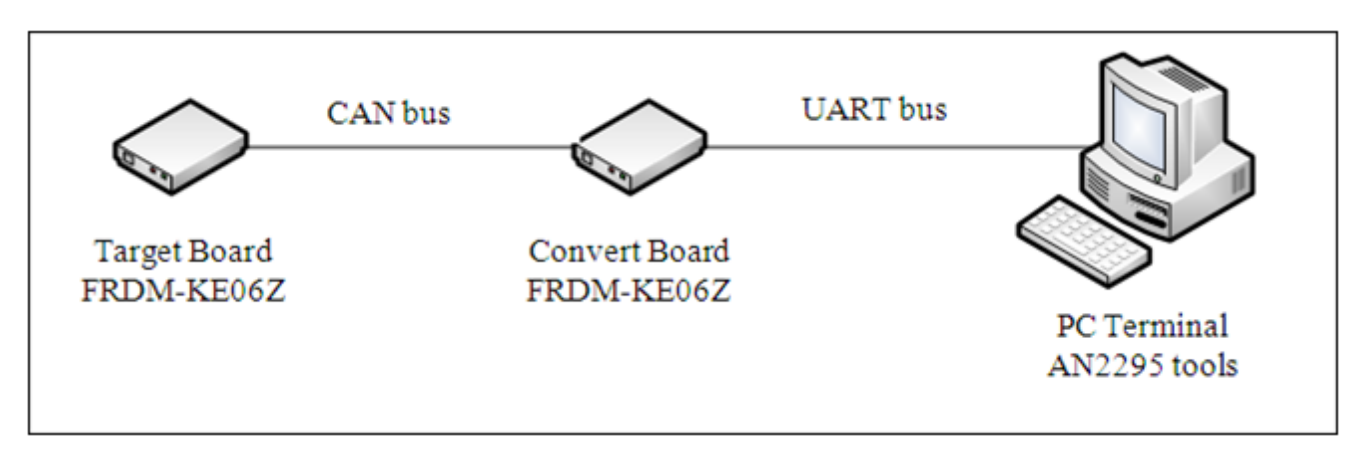

**Figure 1. Top-level view**

The boot loader is using the features of AN2295SW\_Rev1 software tool, which is widely used in all the Kinetis devices to update application code through an UART interface.

The convert board uses freedom board, FRDM-KE06Z, to convert the UART bus to CAN bus and to repackage the data transfer to the target board. The target board will program the application code to flash.

The CAN boot loader sample code can directly run on the FRDM-KE06Z board, and it will be downloaded to the target board, "Bridge\_UARTToCAN" to Convert board, and project "RTC\_demo" is for generating S19 file, which can be downloaded using PC software.

# <span id="page-1-1"></span>**3 Software architecture**

Win hc08sprg.exe software decodes S19 file and communicate with convert board through FC protocol.

### <span id="page-1-2"></span>3.1 Convert board

The PC cannot communicate with the target board via CAN directly, for this, we need a convert board to transfer the UART signal (PC end) into CAN signal (target board). Therefore, the convert board communicates with PC terminal through FC protocol. The convert board repackages data frame with data length and checksum to receive or transmit data package with target board using CAN bus.

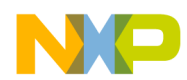

**Table 1. Package content**

| Data length | Original data frame | Checksum |
|-------------|---------------------|----------|
|-------------|---------------------|----------|

Then it reads data from the target board. The first data received determines if the target board is ready or not. If it is ready (command  $(0x80)$ , then it indicates correct acknowledge is received to the receiver, for example, the command send to the target board is 0x03 and the received ACK should be 0x03|0x80.

At first, it will send FC\_CMD\_HOOK (0x02) to the target board and then read status from the target board to check if it works in boot loader mode or user code mode. If the received state is FC\_CMD\_HOOK|0x80, then it will send 0xFC to start hook with PC terminal, otherwise, it will always check state of target board till receiving FC\_CMD\_HOOK|0x80. The software flowchart of convert board is as follows:

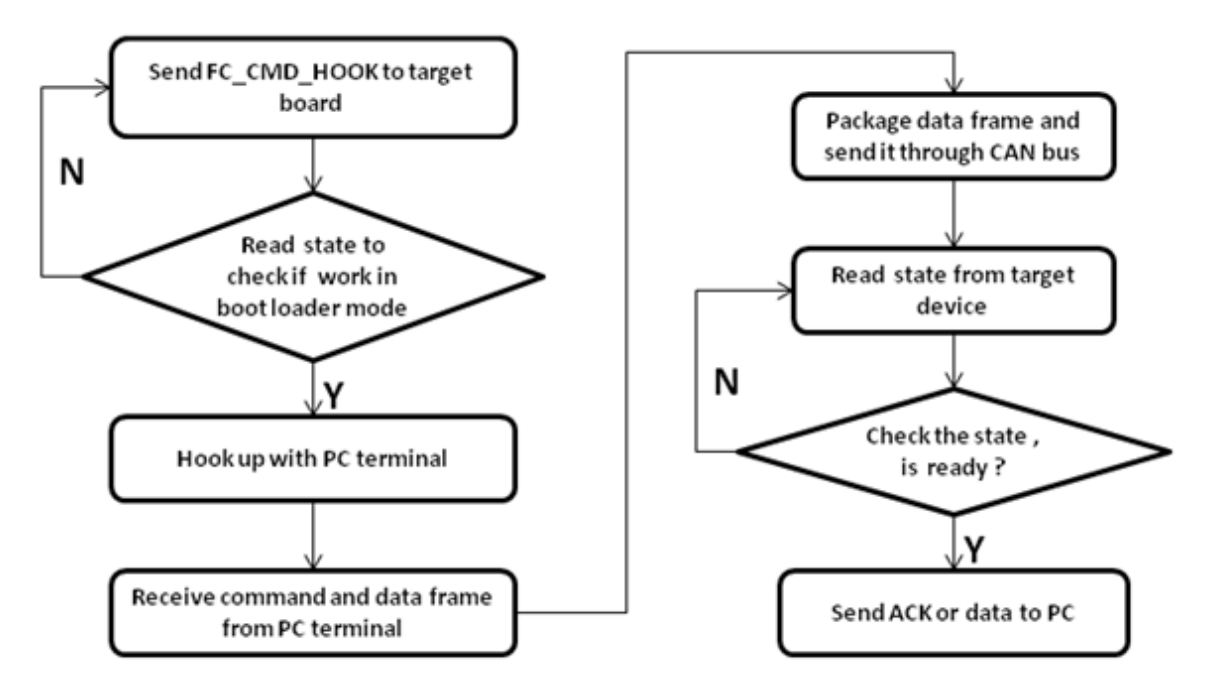

**Figure 2. Software flowchart of convert board**

The convert board functions as a bridge between PC terminal and target board, using that the S19 file can be downloaded to the target board from PC.

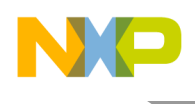

### <span id="page-3-0"></span>3.2 Target board

The target board contains built-in boot loader code. After startup, the target board first checks the work mode of the boot loader code, that is, whether it is in boot mode or user code mode. There are various methods to perform this check. For example, check the level of an external GPIO, if the GPIO pin is low, then it will enter into boot mode to run boot loader and if the GPIO pin is high, then it will enter user code mode to run application code.

Because of the limited GPIO resources in MCU, the GPIO pins might not be available for the boot loader detecting mode. In this case, a different method is introduced to determine work mode through hook up command. If overtime occurs and hook up fails, then the GPIO enter into user mode, and if it succeeds, then the GPIO enter into boot loader mode.

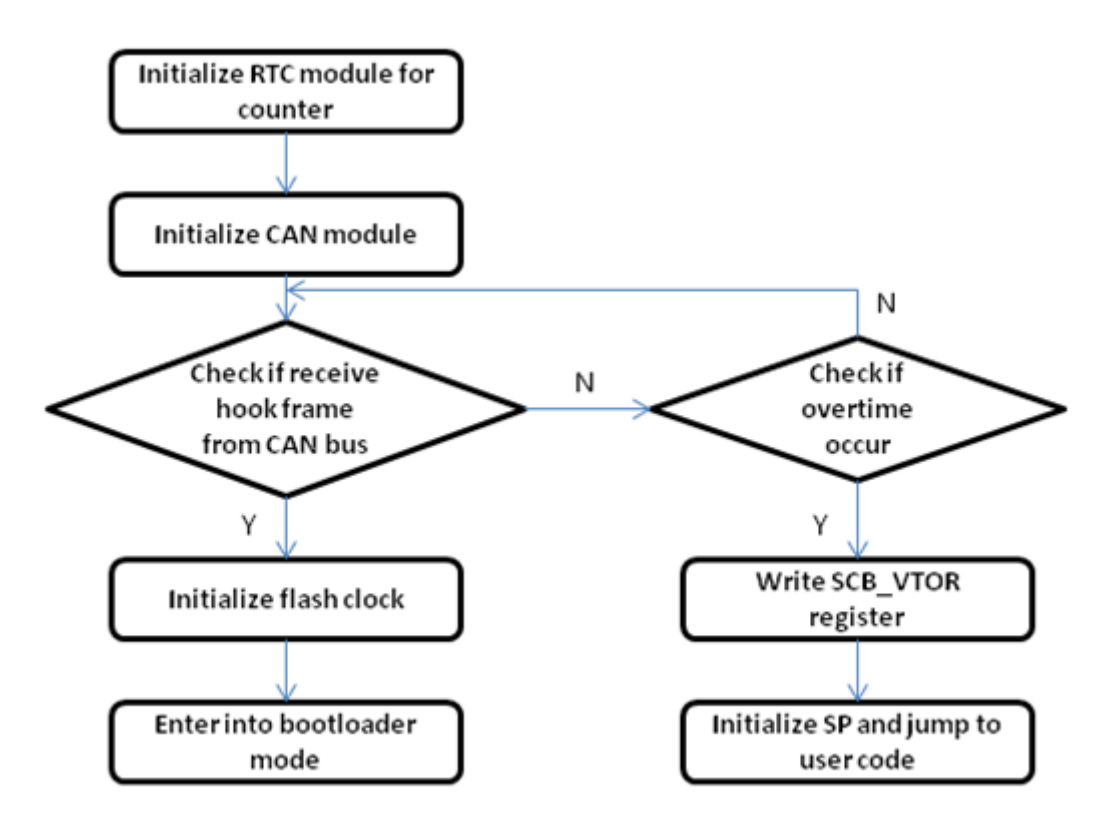

**Figure 3. Check flag flowchart**

### **3.2.1 CAN node driver**

The target board configures CAN as a CAN node. It receives and transmits data in CAN interrupt service routine. For more information on CAN interrupt flow, see KE06Z reference manual. The sample code snippet of CAN driver, for CAN communication processing, is as follows:

```
void MSCAN_RxProcessing( void )
{
     u32RxInterruptCounter ++;
     if(CAN_IsRxBuffFull(MSCAN))
     {
```
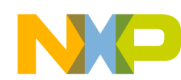

```
 if(u8RxFrameBufferFreeLength!=0)
 {
             CAN_ReadOneFrameFromBuff(MSCAN,&sRxFrame[u8RxFrameBufferIndex++]);
             if(u8RxFrameBufferIndex>=CAN_BUFFER_LENGTH)
\{\verb|u8RxFrameBufferIndex = 0|; }
         u8RxFrameBufferFreeLength--;
 }
        else<br>{
 {
             //receive frame buffer is full, clear buffer in MSCAN
             // clear receiver full flag
             CAN_ClearRXF_Flag(MSCAN);
}
     }
}
void MSCAN_TxProcessing( void )
{
     if(CAN_IsOverRunFlag(MSCAN))
     {
         // overrun error occur
         CAN_ClearOVRIF_Flag(MSCAN);
 }
     if(CAN_IsWakeUpIntFlag(MSCAN))
     {
         CAN_ClearWUPIF_Flag(MSCAN);
 }
     if(CAN_IsStatusChangeFlag(MSCAN))
    \left\{ \right. CAN_ClearCSCIF_Flag(MSCAN);
         // Get currently status
         CAN_GetReceiverStatus(MSCAN);
         CAN_GetReceiveErrorCount(MSCAN);
     }
     if(!CAN_CheckSendBufferFrame(MSCAN,&sCAN_TxBuff))
\mathcal{L} // no data in transmitting buffer,disbale interrupt
         CAN_TransmitterEmptyIntDisable(MSCAN);
 }
}
```
CAN set gbI2CRecFrameFlag flag after it receives data frame so that the application code can further process data frame.

### **3.2.2 Command description**

Always check gbI2CRecFrameFlag flag in boot loader loop, the boot loader starts to process the received frame when the flag is 1. First of all, use checksum to verify if received frame is correct or not. After verifying, unpack the frame and process the appropriate command.

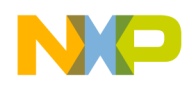

#### **Table 2. Command package**

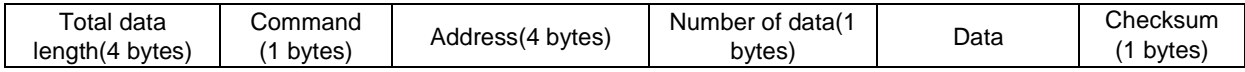

The overview of all the commands is described in the following table:

#### **Table 3. Command list**

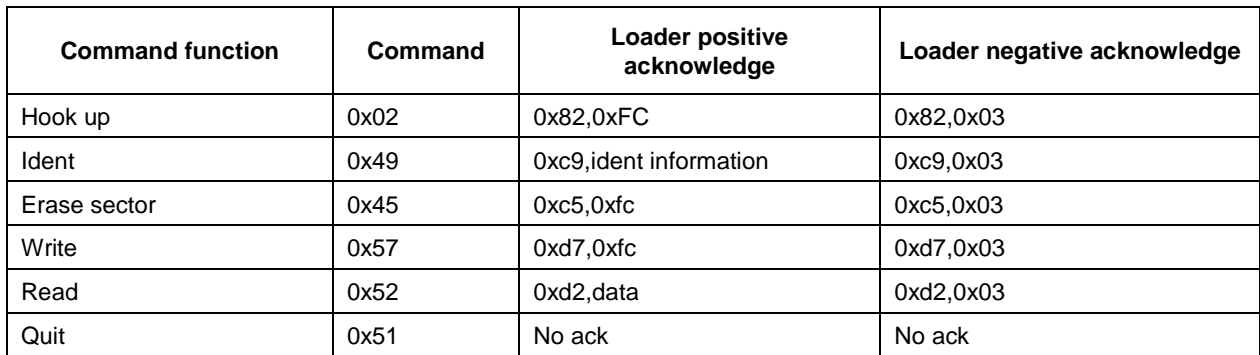

#### **3.2.2.1 Hook up**

The data package received by hook up command (coded as 0x02) is as follows:

#### **Table 4. Hook up command package**

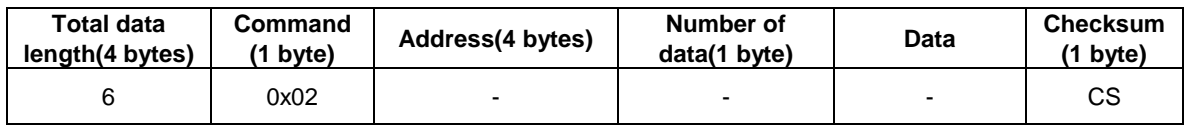

The following table represents the command acknowledged by Hook up command:

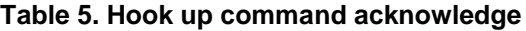

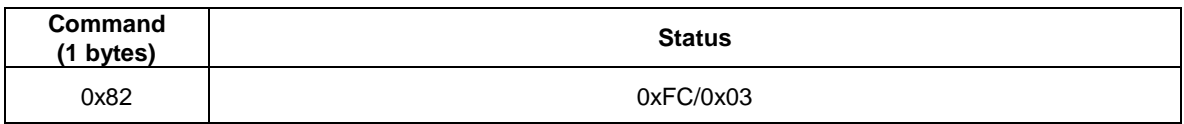

If the status code received is 0xFC it indicates the target board works in boot loader mode, and is ready to communication with the convert board.

If the status code is 0x03, is the target board is in user mode, and can't receive any other commands.

### **3.2.2.2 Ident Command**

The data package received by Ident command (coded as 0x49) is as follows:

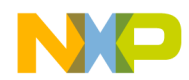

**Table 6. Ident command package**

| <b>Total data</b><br>length(4 bytes) | Command<br>(1 bvtes) | Address(4 bytes) | Number of<br>data(1 bytes) | Data | <b>Checksum</b><br>(1 bvtes) |
|--------------------------------------|----------------------|------------------|----------------------------|------|------------------------------|
|                                      | 0x49                 | -                |                            | -    | СS                           |

The information required for MCU is as follows:

- Protocol version  $-1$  bytes
- System Device Identification Register (SDID) content (0x06080000) for the KE06 80LQFP,  $r(23-20 \text{ bits})$  is the chip revision number reflecting the current silicon level – 2 bytes
- Number of reprogrammable memory areas 4 bytes
- Start address of the reprogrammable area 4 bytes
- End address of reprogrammable memory area 4 bytes
- Address of the original vector table  $(1 \text{ KB}) 4 \text{ bytes}$
- Address of the new vector table  $(1 \text{ KB}) 4 \text{ bytes}$
- Length of the MCU erase blocks  $-4$  bytes
- Length of the MCU write blocks  $-4$  bytes
- Identification string, zero terminated n bytes

The following structure is used to identify the MCU information:

```
typedef uint32_t addrtype; 
typedef struct 
{
               unsigned char Reserve ; \frac{1}{2} // reserve bytes for 4 bytes allign unsigned char Version; \frac{1}{2} version
               unsigned char Version; \frac{1}{16} // version<br>uint16 t Sdid; \frac{1}{16} // Sd Id */
               uint16_t Sdid;
               addrtype BlocksCnt;<br>addrtype FlashStartAddress;<br>// flash blocks descriptor
               addrtype Flash StartAddress;
               addrtype FlashEndAddress;<br>addrtype RelocatedVectors;
                                                                     // Relocated interrupts vector table<br>// Interrupts vector table
               addrtype InterruptsVectors; \frac{1}{1} Interrupts vector table raseBlockSize; \frac{1}{1} Erase Block Size
               addrtype EraseBlockSize; \frac{1}{2} // Erase Block Size addrtype WriteBlockSize; \frac{1}{2} // WriteBlockSize
               addrtype WriteBlockSize; <br>char IdString[ID STRING MAX]; // Id string
               char IdString[ID_STRING_MAX];
}FC_IDENT_INFO;
```
The following table represents the command acknowledged by Ident command:

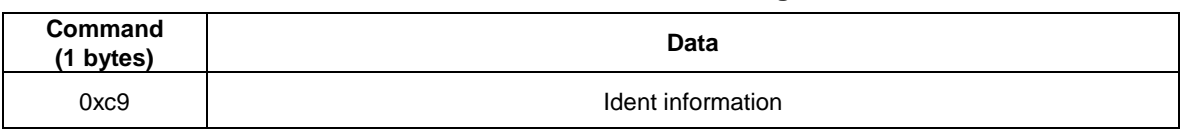

#### **Table 7. Ident command acknowledge**

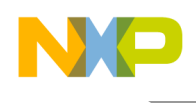

### **3.2.2.3 Erase command**

The data package received by Erase command (coded as 0x45) is as follows:

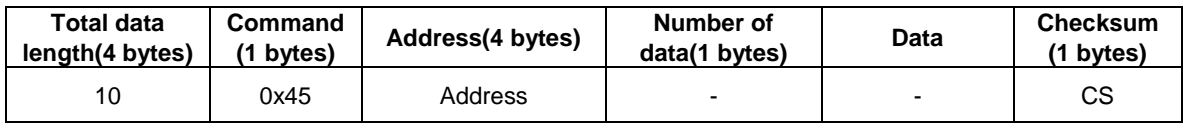

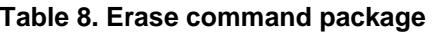

The following table represents the command acknowledged by Erase command:

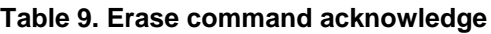

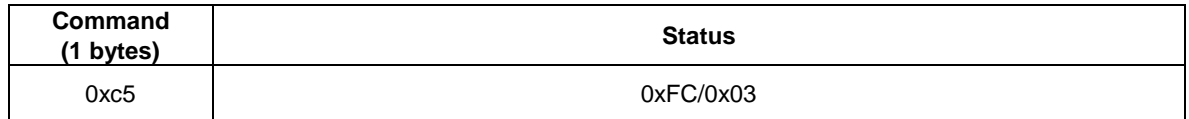

#### **3.2.2.4 Write command**

The data package received by Write command (coded as 0x57) is as follows:

**Table 10. Write command package**

| <b>Total data</b><br>length(4 bytes) | Command<br>bvtes) | Address(4 bytes) | Number of<br>data(1 bytes) | Data | Checksum<br>(1 bytes) |
|--------------------------------------|-------------------|------------------|----------------------------|------|-----------------------|
| Total length                         | 0x57              | Address          | Data length                | Data | СS                    |

The following table represents the command acknowledged by Write command:

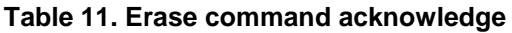

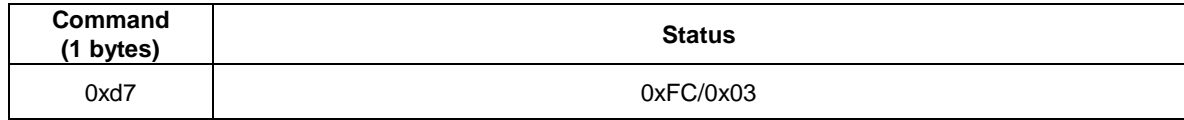

### **3.2.2.5 Read command**

The data package received by Read command (coded as 0x52) is as follows:

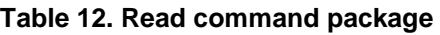

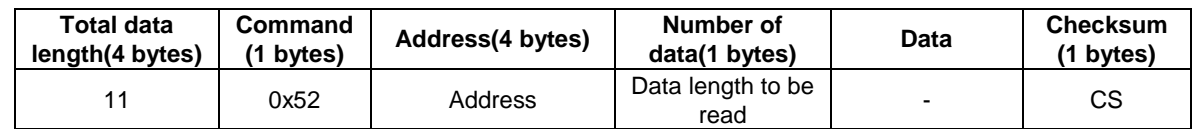

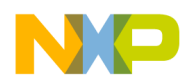

The following table represents the command acknowledged by Read command:

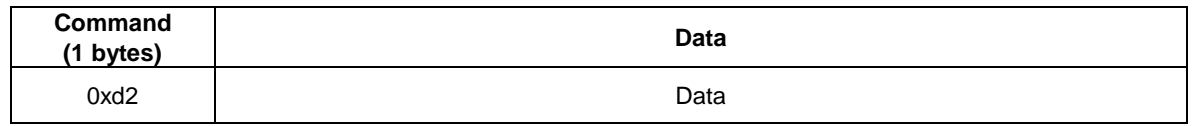

#### **Table 13. Read command acknowledge**

### **3.2.2.6 Quit command**

Acknowledgement for this command is not required.

After the Quit command is received, the target board will quit the boot loader mode and enter the user mode.

# <span id="page-8-0"></span>**4 Memory allocation**

The boot loader code occupies the first region of the FLASH memory (the lowest memory address space).This placement moves the beginning of the available memory space and it is necessary to shift this address in the user application linker files (ICF file in IAR and in LCF file in CodeWarrior). The following code snippet demonstrates the method to modify the ICF linker file in IAR6.5:

// default linker file define symbol \_\_ICFEDIT\_region\_ROM\_start\_\_ = 0x00; // modified Linker file for KE06Z 128KB flash define symbol \_\_ICFEDIT\_region\_ROM\_start\_\_ = 0x1000;

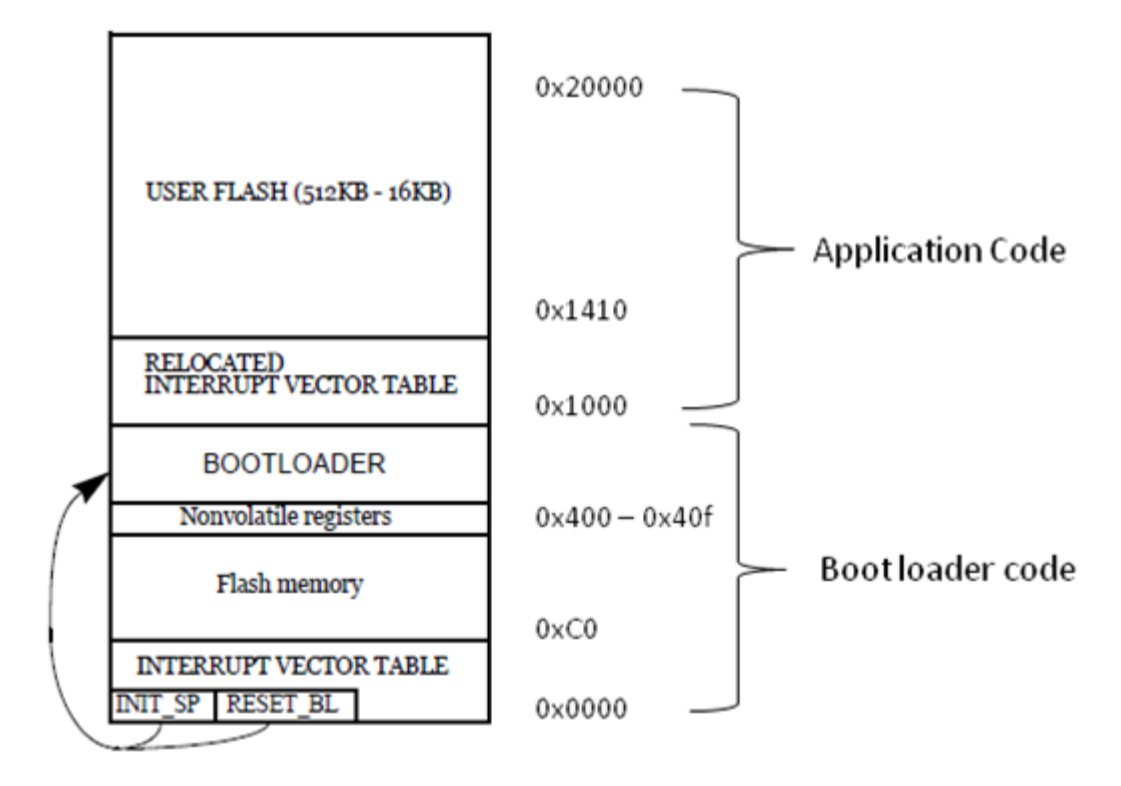

**Figure 4. Memory allocation**

# <span id="page-9-0"></span>**5 Conclusion**

This application note describes the procedure to implement CAN boat loader by using a bridge board as a convert board and other board as target board. Users can also add boot loader functionality by in the application software.

# <span id="page-9-1"></span>**6 References**

Following references are available on [freescale.com:](http://www.freescale.com/)

• *Developer's Serial Bootloader application note* (document AN2295)

# <span id="page-9-2"></span>*7* **Acronyms and abbreviations**

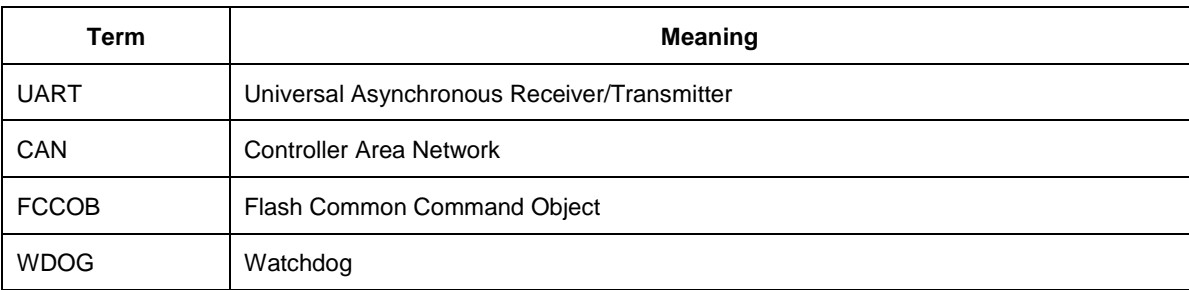

#### **Table 14. Acronyms**

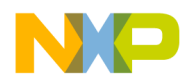

#### **Table 14. Acronyms**

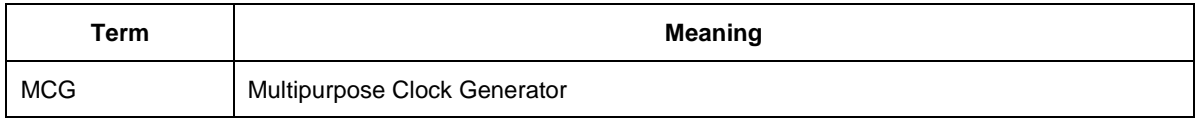

# <span id="page-10-0"></span>**8 Revision history**

### **Table 15. Revision history**

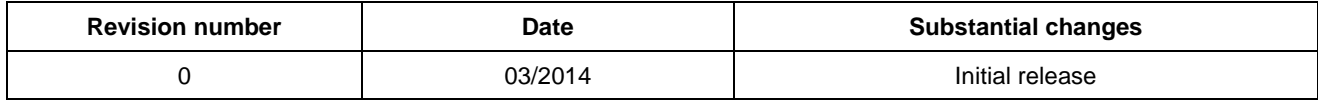

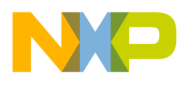

**How to Reach Us:**

**Home Page:** [freescale.com](http://www.freescale.com/)

**Web Support:** [freescale.com/support](http://www.freescale.com/)

Information in this document is provided solely to enable system and software implementers to use Freescale products. There are no express or implied copyright licenses granted hereunder to design or fabricate any integrated circuits based on the information in this document.

Freescale reserves the right to make changes without further notice to any products herein. Freescale makes no warranty, representation, or guarantee regarding the suitability of its products for any particular purpose, nor does Freescale assume any liability arising out of the application or use of any product or circuit, and specifically disclaims any and all liability, including without limitation consequential or incidental damages. "Typical" parameters that may be provided in Freescale data sheets and/or specifications can and do vary in different applications, and actual performance may vary over time. All operating parameters, including "typicals," must be validated for each customer application by customer's technical experts. Freescale does not convey any license under its patent rights nor the rights of others. Freescale sells products pursuant to standard terms and conditions of sale, which can be found at the following address: [freescale.com/SalesTermsandConditions.](http://www.freescale.com/)

Freescale, the Freescale logo, and Kinetis are trademarks of Freescale Semiconductor, Inc., Reg. U.S. Pat. & Tm. Off. All other product or service names are the property of their respective owners. ARM and Cortex are registered trademarks of ARM Limited (or its subsidiaries) in the EU and/or elsewhere. All rights reserved. © 2014 Freescale Semiconductor, Inc.

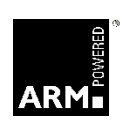

 Document Number: AN4874 Rev. 0 03/2014

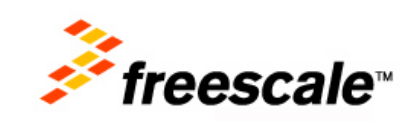